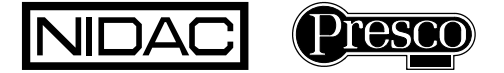

# **PIM-Sol64 Presco™ Interface Module for the**

**Solution 64 with CM110**

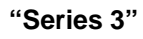

 **N761** 

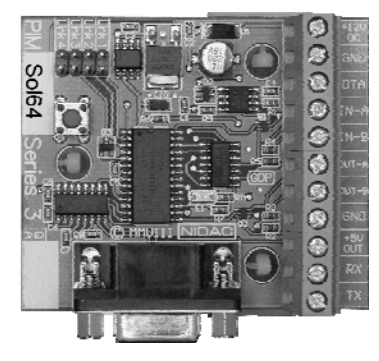

# **INTRODUCTION**

The PIM-Sol64 can be used to convert commonly used data formats to RS232 suitable for the Solution 64 panel when it is fitted with the optional CM110 4 way LAN relay output module.

# **FEATURES**

- Converts from Weigand, Nidac Presco™, Clock & Data (Magnetic Card) or Dallas iButton™ (commonly referred to as Silicon Key) format.
- Converts to RS232 suitable for Solution 64 Panel.
- Can convert from Weigand with up to 64 bits of data, including up to 32 bit site code plus optional start and end parity bits.
- Reads up to 64 bits from Dallas iButton™ user memory or 56 bits from factory ID.
- Reads up to 10 characters or digits from Track 1, 2 or 3 Clock/Data (magnetic card) format input.
- User programmable options using standard Presco™ PRE keypad or via RS232 link (software for RS232 programming will be available from Nidac's website **www.nidac.com**.

## **SPECIFICATIONS**

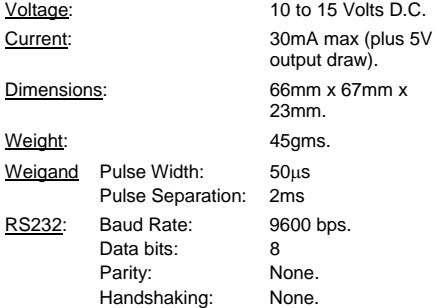

# **TERMINAL DESCRIPTIONS**

**+12V DC** The positive D.C. power input.

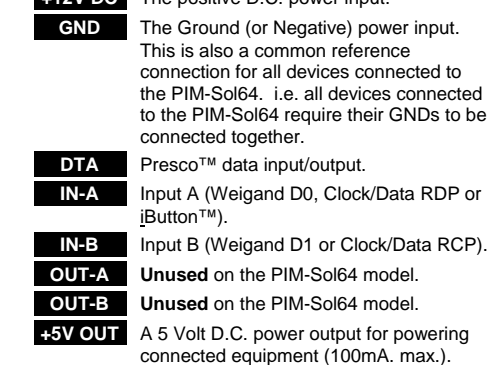

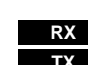

**+5V OUT** A 5 Volt D.C. power output for powering connected equipment (100mA. max.). **RX Unused** on the PIM-Sol64 model. **TX** The RS232 transmit output. This needs

to be connected to the reader input on the CM110.

## **CABLING DISTANCES TO PIM-Sol64**

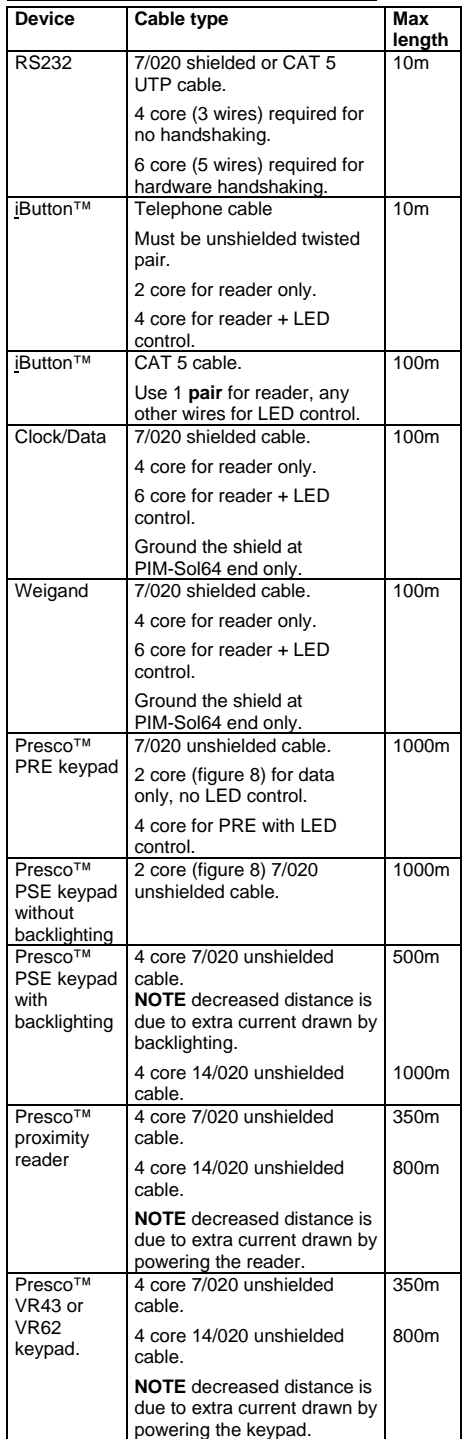

**NOTE** all distances are based on a supply voltage of 12.0V D.C. at the PIM-Sol64.

## **LINK SETTINGS SUMMARY**

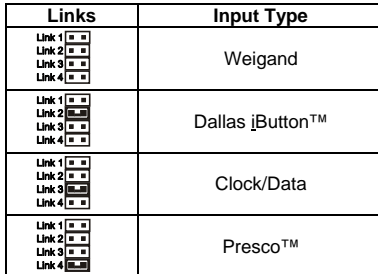

#### **IMPORTANT NOTES:**

- When more than 1 link is on, the lowest numbered link has priority (i.e. when Link 2 is on Links 3 & 4 will be ignored).
- 2. Link 1 is always ignored.

# **Connecting to the Solution 64 with CM110**

The Solution 64 panel requires that the RS232 Transmit line (TX) be connected to the reader input on the CM110.

TX is bottom screw terminal on the PIM-Sol64 and it is also available via pin 2 on the DB9 female connector as shown below. Note that the GND pin doesn't need to be connected because the PIM-Sol64 is using power supplied by the Solution 64 panel.

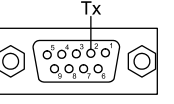

Tx pin on DB9 Female connector on PIM-Sol64

## **Converting from Presco™**

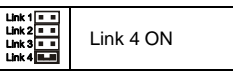

The PIM-Sol64 can read information from any of the Presco™ encoders, including PRE, VR43, VR62 & PSE keypads and Sprite & PRX Proximity readers.

**Note** that no information is sent from a Presco™ keypad until the  $\mathbb E$  key is pressed on a PRE or the  $\mathbb H$ key on a VR43, VR62 or PSE.

Once the data has been entered at the Presco™ encoder (card presented at reader or code then E or  $\overline{f}$  pressed on keypad) it will be sent via the RS232 port to the Solution 64.

The PIM-Sol64 then instructs the encoder to respond with a noise as set by the *good return character* in memory 021.

#### **Presco™ PRE (shown) or PSE wiring**

PIM-Sol64

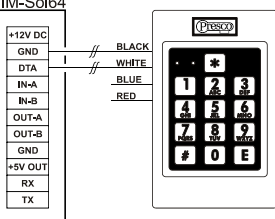

**Presco™ Sprite wiring** 

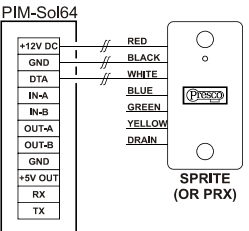

**Presco™ VR43 (shown) or VR62 wiring** 

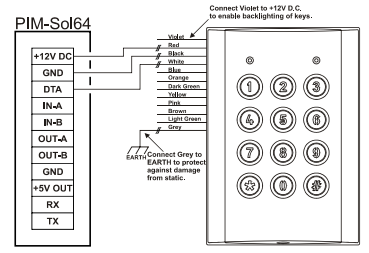

#### **Converting from Weigand**

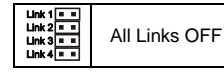

The PIM-Sol64 can read up to 64 bits of Weigand data with or without start and/or end parity bits including a site code of up to 32 bits. The default settings are for the PIM-Sol64 to read standard 26 bit weigand.

The PIM-Sol64 creates a 10 digit number from the Weigand data. When receiving 26 bit weigand it converts the site code to a 3 digit decimal number, then it converts the user code to a 5 digit decimal number and combines these to create an 8 digit code, leading zeroes are then added to make a 10 digit code.

eg. Site Code = 183, User Code = 02845

PIM-Sol64 code = 0018302845 this is the number to program into the Solution64.

Optionally the site code portion can be discarded by setting memory 105 to 0 so that only the user code (plus any required leading zeroes) is sent.

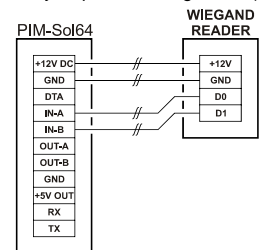

#### **Converting from CLOCK/DATA**

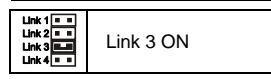

When reading from a Clock & Data device the PIM-Sol64 accepts Track 1, 2 or 3 format Clock/Data inputs RDP and RCP on the IN-A and IN-B terminals respectively. The CLS signal from the reader is not used.

The PIM-Sol64 reads up to a maximum of 10 characters from the data stream.

The PIM-Sol64 can read characters from several different locations depending upon the settings of memories 062 & 063. The default it setting is to read characters directly before the first separator character (or end sentinel if no separator was found).

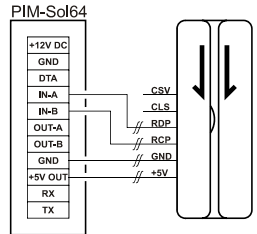

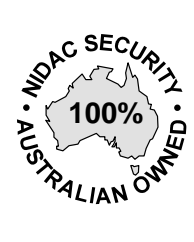

#### **NIDAC SECURITY PTY. LTD. MANUFACTURERS OF SECURITY EQUIPMENT**  A.B.N. 49 004 933 242

2 CROMWELL STREET BURWOOD, VICTORIA AUSTRALIA 3125

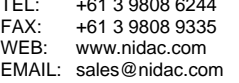

TEL: +61 3 9808 6244

#### **Converting from Dallas iButton™**

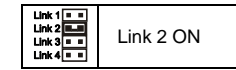

Either the unique factory ID code or the user memory (selected iButton™s only) can be read.

When reading the factory ID up to 56 bits can be read, 8 bit family code + 48 bit serial number.

Up to 64 bits of user memory can be read.

**NOTE:** The PIM-Sol64 will not read an iButton™'s memory that contains all 0s or all 1s for the number of bits being read.

The default setting is to read 32 bits from the factory ID.

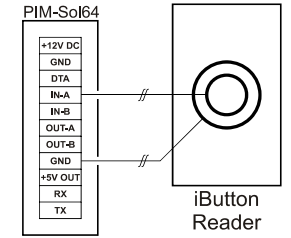

## **PROGRAMMING**

Several options are available through the use of memories to set the PIM-Sol64 to receive data in a specific manner.

Default values are shown in *bold italics* where a list is given and in square brackets [] plus *bold italics* for other settings.

Programming of all memories can be done via a Presco™ keypad connected to the DTA terminal or through the RS232 port.

**NOTE** that if you program a memory with a value outside those specified for it, or you program an unlisted memory, the functionality of the PIM-Sol64 cannot be guaranteed.

#### **PROGRAMMING USING A PRESCO™ KEYPAD**

- Disconnect all wires from the DTA terminal (except the white wire from the Presco™ keypad).
- 2. Connect the Presco™ keypad's white wire to DTA and black wire to GND.
- 3. Ensure that LINK 4 is **ON**.
- 4. Press the program button on the PIM-Sol64. When the red LED on the PIM-Sol64 starts flashing the unit is in program mode.
- 5. Press  $\boxed{*}$  <3 digit memory number> <memory value>  $\boxed{\text{E}}$  (press  $\boxed{\text{\#}}$  instead of  $\boxed{\text{E}}$  if using a VR43, VR62 or PSE).
- 6. Repeat step 3 for each memory to be programmed.
- 7. Press the Program button again. When the red LED stops flashing all the new values are saved to memory.
- 8. Remember to set the LINK 4 back to how it was and reconnect all wires to the DTA terminal.

#### **PROGRAMMING USING THE RS232 PORT & PC**

- 1. Disconnect all wires from the RX terminal.
- 2. Connect a straight through male to female DB9 cable from the PIM-Sol64 to PC's COM port. The cable requires the wires for RX, TX, GND, RTS and CTS, pins 2, 3, 5, 7 & 8.
- 3. Run the PIMs3 programming software on the PC.
- 4. Select the COM port the PIM-Sol64 is attached to.
- 5. Press the program button on the PIM-Sol64. When the red LED on the PIM-Sol64 starts flashing the unit is in program mode.
- 6. Use the software to set or change the memory values.
- 7. Press the Program button again. When the red LED stops flashing all the new values are saved to memory.
- 8. Exit the software.
- 9. Disconnect the serial cable, if no longer required.

The software for programming the PIM-Sol64 via RS232 will be available from Nidac's website www.nidac.com in the Downloads->Software section.

#### **PRESCO™ SETTINGS MEMORIES**

**021** Good response character *[69 = 1 beep]*.

#### **iButton™ SETTINGS MEMORIES**

- **040** Data bits to read: *0 = Factory ID*, 1 = User memory (LSB stored first).
- **041** Number of bits to read: 8 to 64 *[32]*.
	- **042** Memory read address high byte: 0 to 255 *[0]*.
	- **043** Memory read address low byte: 0 to 255 *[0]*.

### **CLOCK/DATA RECEIVE SETTINGS MEMORIES**

- **060** Number of characters to read: 1 to 32 *[8]*.
	- **061** Data type: 0 = Track 1, *1 = Track 2/Track 3*.
	- **062** Read from start or end:
		- $0 =$  Read from start,
		- *1 = Read from end*,
		- 2 = Read from start after separator, 3 = Read from end after separator.
	- **063** Number of characters to skip from start *[0]*. When reading from the start or the start after separator the PIM-Sol64 will skip this number of characters before reading any data.

#### **WEIGAND RECEIVE SETTINGS MEMORIES**

The default memory settings are to receive standard 26 bit weigand.

- **100** Number of bits in site code: 0 to 32 *[8]*.
- **101** Number of bits in user code: 8 to 64 *[16]*. **102** Number of bits for start parity (0 = no start
- parity bit, 64 or greater  $=$  use half the total number of data bits) *[255]*.
- **103** Number of bits for end parity (0 = no end parity bit, 64 or greater = use half the total number of data bits) *[255]*.
- **104** Parity polarity:
	- $0 =$  Start & End Even
	- $1 =$  Start Odd & End Even
	- *2 = Start Even & End Odd*,
	- 3 = Start & End Odd,  $4 = Do$  not check parity.
- **105** Transmit received site code: *[255]*  $0 =$  Don't transmit the received site code, *All other vales = Do transmit*.

**Note** that this memory has no effect when transmitting RS232 data.

**110** Custom total number of receive bits *[255]*.

When this memory is set to 0 the PIM-Sol64 will ignore all settings in memories 100 to 105 and 111 to 113 and will receive weigand data until either is has received 64 bits of data or 8 milliseconds has elapsed since it received it's last data bit. All these bits will be treated as the user code with no site code data.

When this memory contains a value that specifies a total number of data bits of between 8 & 64 then the custom weigand receive mode is enabled (if start and/or end parity is specified in memories 102 & 103 then these bits need to be taken into account when specifying the total number of bits).

The number of bits for the site & user code are still as specified in memories 100 & 101 but the starting position of the site & user codes within the received bits can be specified via memories 112 & 113.

**Note** that using this option requires a high understanding of Weigand data. Nidac will only offer limited support for this feature.

- **111** Expect LSB first in custom mode: *[255]* 1 = LSB is received first when in custom mode, *All other values = MSB received first*.
- **112** The bit number within the received data that the site code data starts at (only used when in custom receive mode), note that the first bit received is bit 1. *[255]*
- **113** The bit number within the received data that the user code data starts at (only used when in custom receive mode), note that the first bit received is bit 1. *[255]*